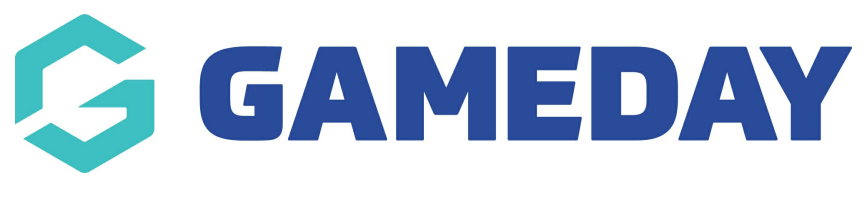

## **Publish to Web | Overview** Last Modified on 06/09/2023 1:54 pm AEST

As a competition administrator using Passport, you have automatic access to a Passport Website to which you can publish competition fixtures, ladders, results and statistics using the **Publish to Web** option available in your **Competitions** menu.

Using the Publish to Web feature also pushes your competition data to the [GameDay](https://support.mygameday.app/help/downloading-game-day) Mobile App, allowing participants, parents and fans to find your competition information quickly and easily.

## **Preparing Competitions for Publish**

Before you can publish competition information from your database, you will need to configure which competitions you want to display on your website, and what information to display.

To configure a competition for publish:

1. In the left-hand menu, click **Competitions** > **LIST COMPETITIONS**

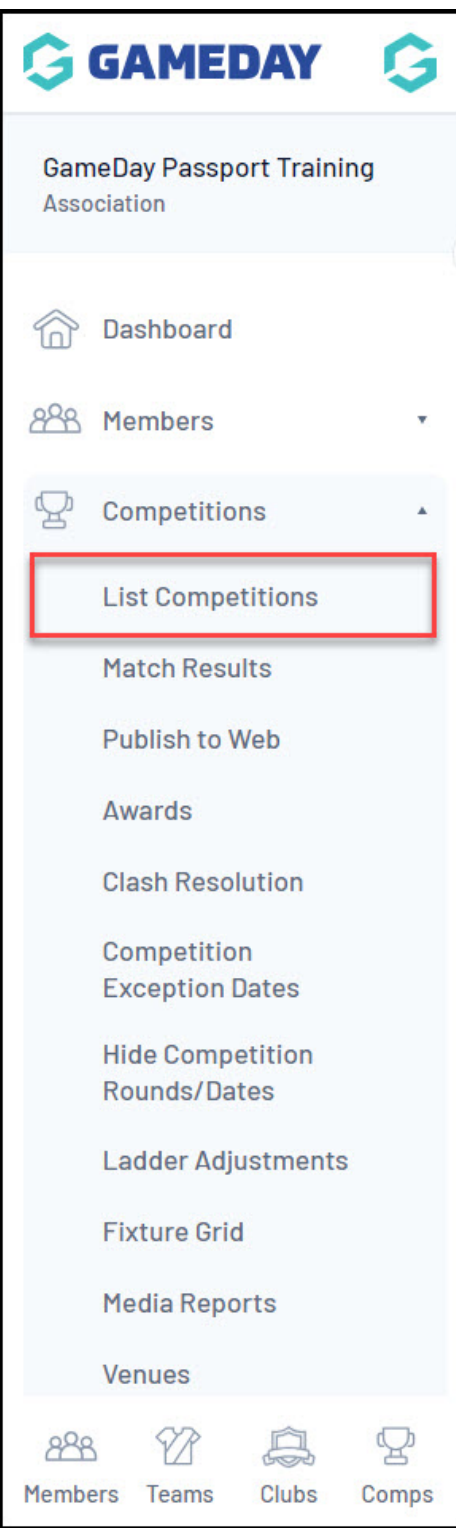

2. VIEW a competition

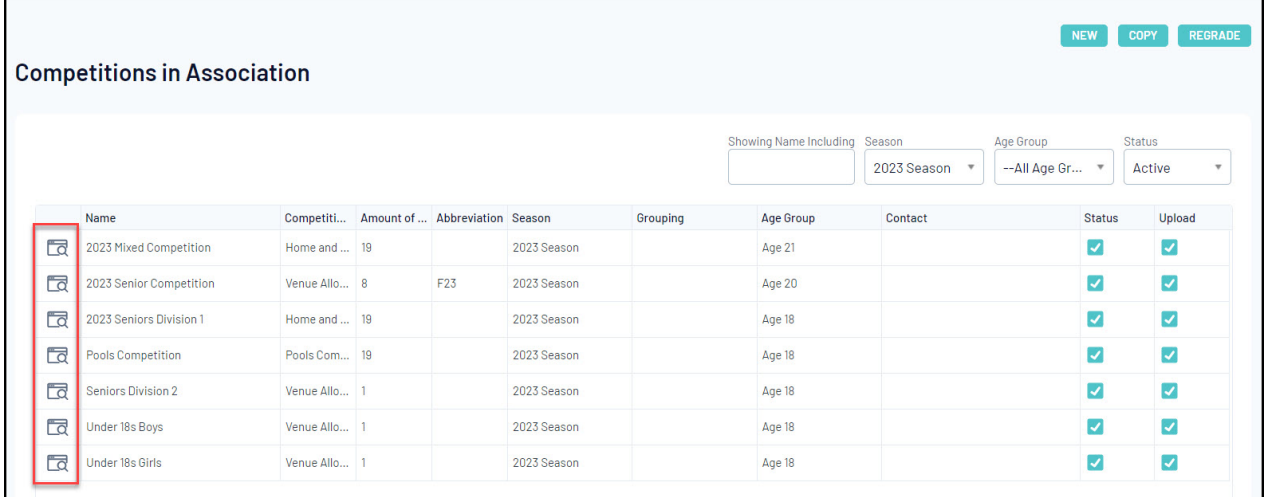

## 3. **EDIT** the **Competition Configuration**

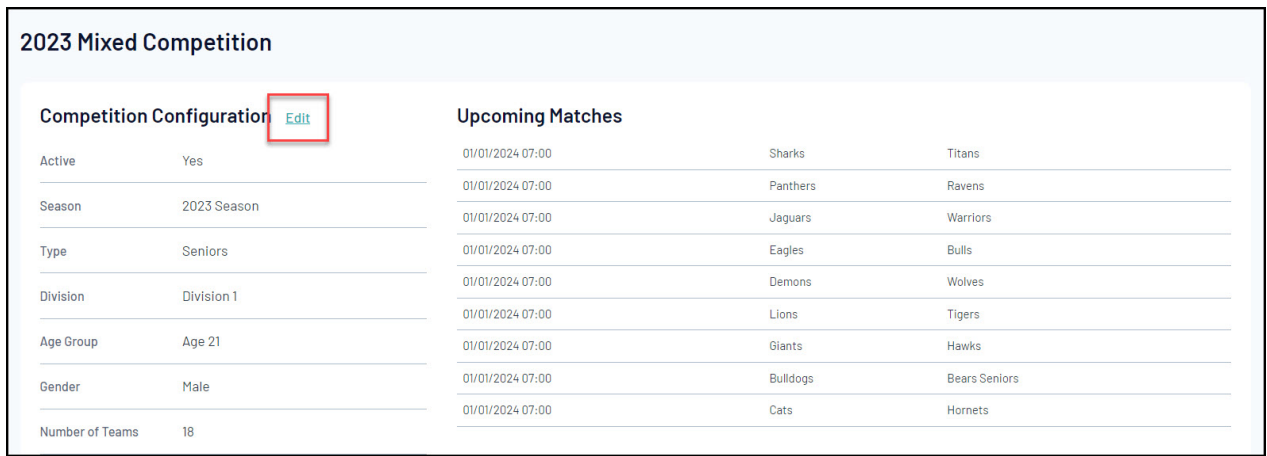

4. Scroll down to the **Website Display** section. Here, you can choose to allow specific information to publish for this competition, including:

- **Display Results on public website**: Allows you to publish match results from this competition.
- **Display Ladder on public website**: Allows you to publish ladders from this competition.
- **Display Competition on public website**: Allows you to publish fixtures from this competition

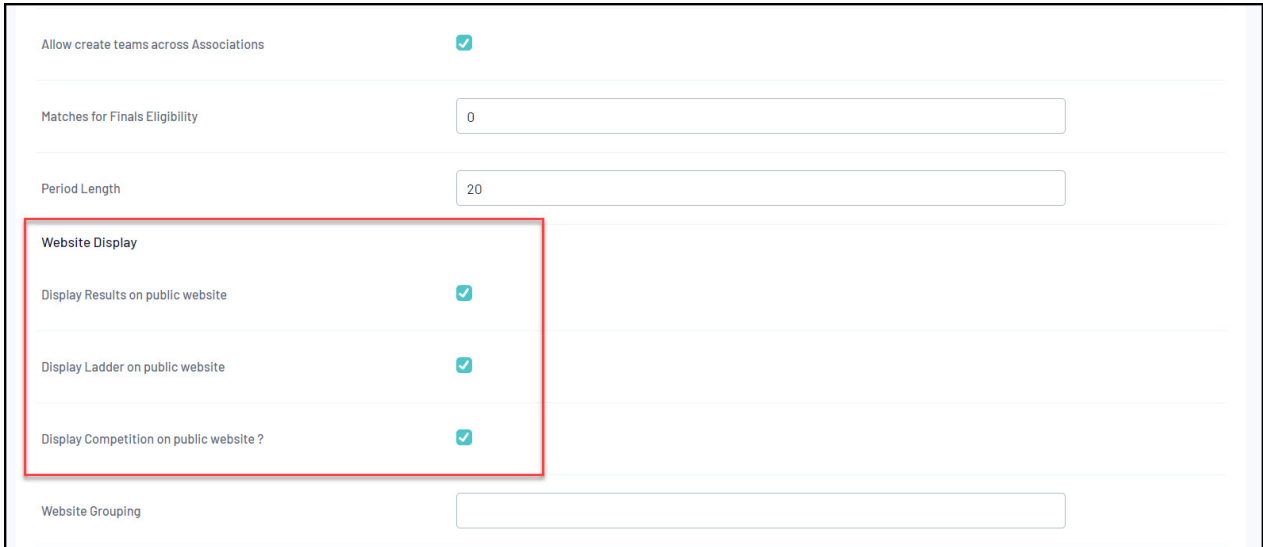

To access your Publish to Web feature, click **Competitions** > **PUBLISH TO WEB** in the left-hand menu:

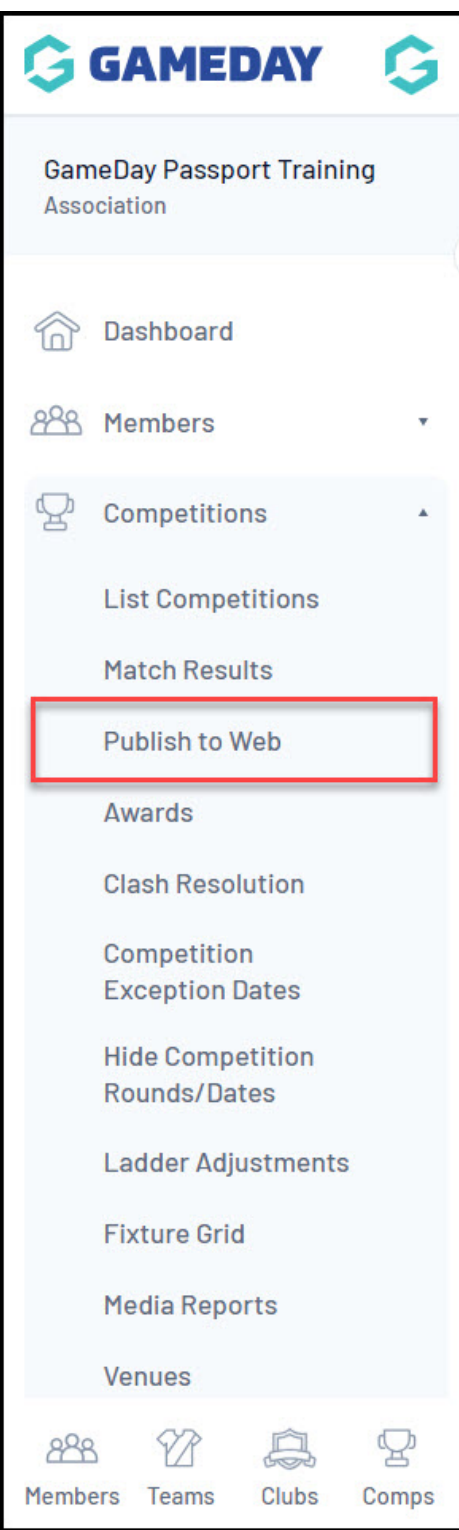

## **Actions**

On the Publish to Web page, you can:

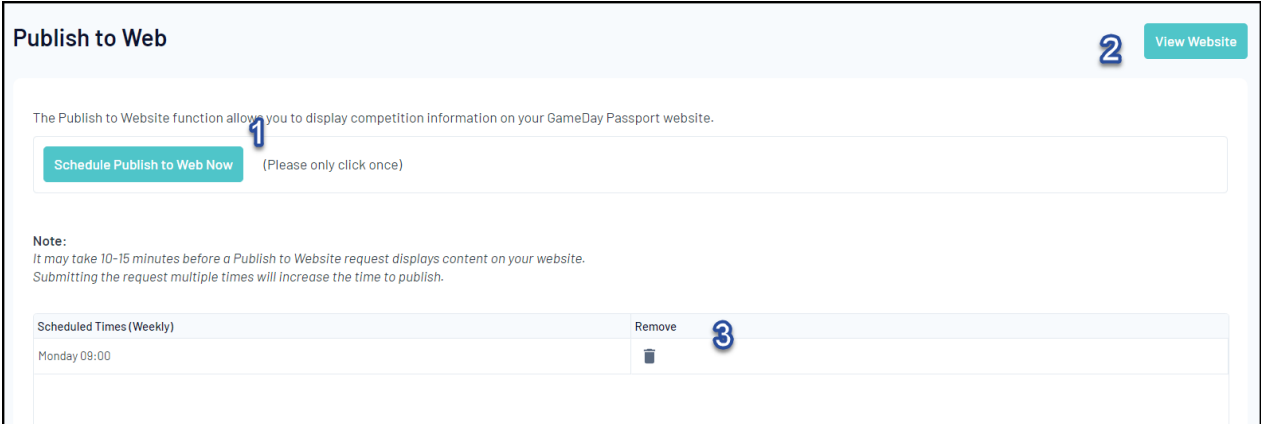

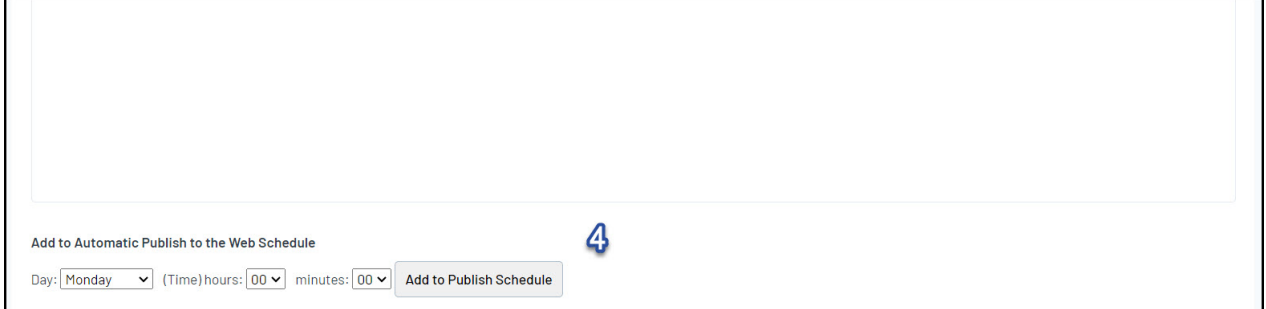

- 1. **Schedule Publish to Web Now**: Publish competition information to your website.
- 2. **View Website**: View your front-end Passport Website.
- 3. **Remove from Publish Schedule**: Remove an existing scheduled publish.
- 4. **Add to Publish Schedule**: Select a day and time to add to your automatic publish schedule.

For more information on processes relevant to **Publish to Web**, please refer to the **Related Articles** section of this article.

**NOTE: once a publish has been done, the competitions and any changes should feed through within a few minutes however it can take up to 15mins, so please be patient. If the website has not updated within 30mins -1 hr please contact our support team who may be able to assist.**